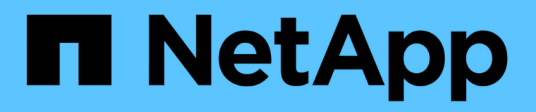

# **Fase 2. Reubicar y retirar el nodo 1**

Upgrade controllers

NetApp July 05, 2024

This PDF was generated from https://docs.netapp.com/es-es/ontap-systems-upgrade/upgrade-arl-autoapp-9151/stage\_2\_index.html on July 05, 2024. Always check docs.netapp.com for the latest.

# **Tabla de contenidos**

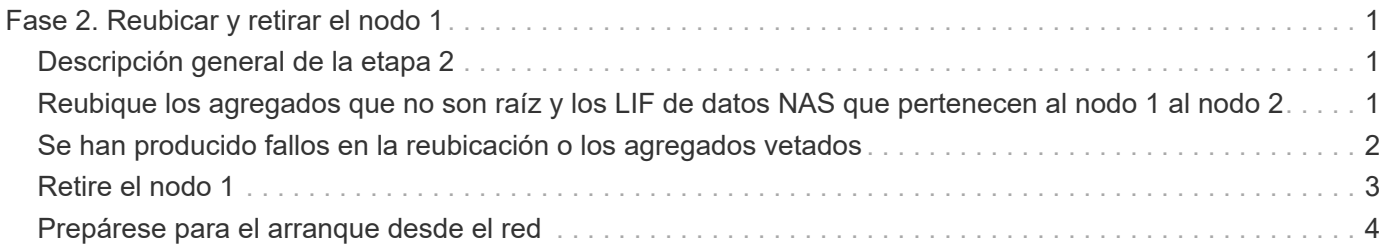

# <span id="page-2-0"></span>**Fase 2. Reubicar y retirar el nodo 1**

# <span id="page-2-1"></span>**Descripción general de la etapa 2**

Durante la fase 2, debe reubicar agregados no raíz y LIF de datos NAS al nodo 1 en el nodo 2. Este proceso está en gran medida automatizado; la operación se pausa para permitir comprobar su estado. Debe reanudar manualmente la operación. Si es necesario, reubique los agregados que han fallado o que han vetado. También registra la información necesaria de node1, retira node1 y prepara netboot node3 y node4 más adelante en el procedimiento.

# **Pasos**

- 1. ["Reubique los agregados que no son raíz y los LIF de datos NAS que pertenecen al nodo 1 al nodo 2"](#page-2-2)
- 2. ["Se han producido fallos en la reubicación o los agregados vetados"](#page-3-0)
- 3. ["Retire el nodo 1"](#page-4-0)
- 4. ["Prepárese para el arranque desde el red"](#page-5-0)

# <span id="page-2-2"></span>**Reubique los agregados que no son raíz y los LIF de datos NAS que pertenecen al nodo 1 al nodo 2**

Antes de poder sustituir el nodo 1 por el nodo 3, debe mover los agregados que no son raíz y las LIF de datos NAS del nodo 1 al nodo 2 antes de mover, en última instancia, los recursos del nodo 1 al nodo 3.

# **Antes de empezar**

La operación ya se debe poner en pausa cuando se inicia la tarea, por lo que se debe reanudar manualmente.

# **Acerca de esta tarea**

Una vez migrados los agregados y las LIF, la operación se coloca en pausa con fines de verificación. En este momento, debe verificar si todos los agregados que no son raíz y los LIF de datos no SAN se migran al nodo 3.

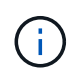

El propietario principal de los agregados y las LIF no está modificado; solo se modifica el propietario actual.

### **Pasos**

1. Reanudar las operaciones de movimiento de LIF de datos NAS y reubicación de agregados:

system controller replace resume

Todos los agregados que no son raíz y los LIF de datos NAS están migrados del nodo 1 al nodo 2.

La operación se pone en pausa para permitir verificar si todos los agregados que no son raíz del nodo 1 y las LIF de datos que no son SAN se han migrado al nodo 2.

2. Comprobar el estado de las operaciones de reubicación de agregados y movimiento de LIF de datos de NAS:

system controller replace show-details

3. Con la operación en pausa, verifique que todos los agregados que no son raíz estén en línea para su estado en el nodo 2:

storage aggregate show -node *node2* -state online -root false

En el ejemplo siguiente, los agregados no raíz en el nodo 2 están en línea:

```
cluster::> storage aggregate show -node node2 state online -root false
Aggregate Size Available Used% State #Vols Nodes RAID Status
--------- ------- --------- ----- ------ ----- ------
--------------
aggr_1 744.9GB 744.8GB 0% online 5 node2
raid_dp,normal
aggr 2 825.0GB 825.0GB 0% online 1 node2
raid_dp,normal
2 entries were displayed.
```
Si los agregados se encuentran sin conexión o en estado no externo en el nodo 2, deben estar en línea usando el siguiente comando en el nodo 2, una vez para cada agregado:

storage aggregate online -aggregate *aggr\_name*

4. Verifique que todos los volúmenes estén en línea en el nodo 2 mediante el siguiente comando en el nodo 2 y examinar su salida:

volume show -node *node2* -state offline

Si alguno de los volúmenes está sin conexión en el nodo 2, debe volver a ponerlos en línea usando el siguiente comando en el nodo 2, una vez para cada volumen:

volume online -vserver *vserver\_name* -volume *volume\_name*

La *vserver* name para utilizarlo con este comando se encuentra en el resultado del anterior volume show comando.

5. Si alguna LIF está inactiva, establezca el estado administrativo de las LIF en up Con el siguiente comando, una vez para cada LIF:

```
network interface modify -vserver vserver_name -lif LIF_name -home-node
nodename -status-admin up
```
# <span id="page-3-0"></span>**Se han producido fallos en la reubicación o los agregados vetados**

Si alguno de los agregados no se puede reubicar o vetar, debe reubicar los agregados

manualmente o, si es necesario, anular los vetos o las comprobaciones de destino.

### **Acerca de esta tarea**

La operación de reubicación se pondrá en pausa debido al error.

#### **Pasos**

- 1. Compruebe los registros del sistema de gestión de eventos (EMS) para determinar por qué no se ha podido reubicar o vetar el agregado.
- 2. Reubicar agregados que fallen o vetados:

```
storage aggregate relocation start -node node1 -destination node2 -aggregate
-list aggr_name -ndo-controller-upgrade true
```
- 3. Cuando se le solicite, introduzca y.
- 4. Puede forzar la reubicación mediante uno de los siguientes métodos:

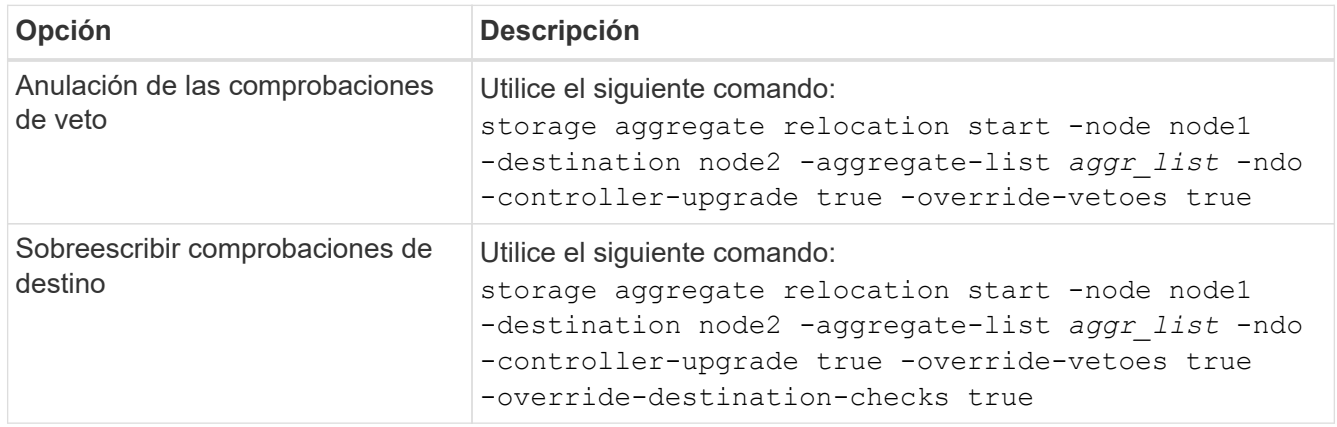

# <span id="page-4-0"></span>**Retire el nodo 1**

Para retirar el nodo 1, reanude el funcionamiento automatizado para deshabilitar el par de alta disponibilidad con el nodo 2 y apague correctamente el nodo 1. Más adelante en el procedimiento, quite node1 del rack o el chasis.

#### **Pasos**

1. Reanude la operación:

system controller replace resume

2. Compruebe que el nodo 1 se ha detenido:

system controller replace show-details

#### **Después de terminar**

Puede decomisionar el nodo 1 cuando finalice la actualización. Consulte ["Retire el sistema antiguo".](https://docs.netapp.com/es-es/ontap-systems-upgrade/upgrade-arl-auto-app-9151/decommission_old_system.html)

# <span id="page-5-0"></span>**Prepárese para el arranque desde el red**

Después de montar físicamente en rack los nodos 3 y 4 posteriormente en el procedimiento, es posible que deba volver a arrancar. El término "reiniciar el sistema" significa que se inicia desde una imagen ONTAP almacenada en un servidor remoto. Cuando se prepara para el arranque por red, se coloca una copia de la imagen de arranque de ONTAP 9 en un servidor web al que el sistema pueda acceder.

También puede utilizar la opción de arranque USB para realizar un arranque desde el sistema. Consulte el artículo de la base de conocimientos ["Cómo utilizar el comando boot\\_recovery LOADER para instalar ONTAP](https://kb.netapp.com/Advice_and_Troubleshooting/Data_Storage_Software/ONTAP_OS/How_to_use_the_boot_recovery_LOADER_command_for_installing_ONTAP_for_initial_setup_of_a_system) [para la configuración inicial de un sistema".](https://kb.netapp.com/Advice_and_Troubleshooting/Data_Storage_Software/ONTAP_OS/How_to_use_the_boot_recovery_LOADER_command_for_installing_ONTAP_for_initial_setup_of_a_system)

### **Antes de empezar**

- Compruebe que puede acceder a un servidor HTTP con el sistema.
- Consulte ["Referencias"](https://docs.netapp.com/es-es/ontap-systems-upgrade/upgrade-arl-auto-app-9151/other_references.html) Para crear un enlace al *sitio de soporte de NetApp* y descargar los archivos del sistema necesarios para su plataforma y la versión correcta de ONTAP.

### **Acerca de esta tarea**

Debe reiniciar el sistema de las controladoras nuevas si no tienen la misma versión de ONTAP 9 instalada en ellas que se instala en las controladoras originales. Tras instalar cada controladora nueva, arranque el sistema desde la imagen de ONTAP 9 almacenada en el servidor web. A continuación, puede descargar los archivos correctos en el dispositivo multimedia de arranque para posteriores arranques del sistema.

#### **Pasos**

- 1. Acceda al sitio de soporte de NetApp para descargar los archivos utilizados para realizar el arranque desde el sistema.
- 2. Descargue el software ONTAP adecuado de la sección de descarga de software del sitio de soporte de NetApp y almacene el <ontap version> image.tgz archivo en un directorio accesible a través de la web.
- 3. Cambie al directorio accesible a la Web y compruebe que los archivos que necesita están disponibles.

La lista de directorios debe contener el siguiente archivo: <ontap version> image.tgz

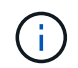

No es necesario extraer el contenido del <ontap\_version>\_image.tgz archivo.

Utilizará la información de los directorios en ["Etapa 3".](https://docs.netapp.com/es-es/ontap-systems-upgrade/upgrade-arl-auto-app-9151/install_boot_node3.html)

### **Información de copyright**

Copyright © 2024 NetApp, Inc. Todos los derechos reservados. Imprimido en EE. UU. No se puede reproducir este documento protegido por copyright ni parte del mismo de ninguna forma ni por ningún medio (gráfico, electrónico o mecánico, incluidas fotocopias, grabaciones o almacenamiento en un sistema de recuperación electrónico) sin la autorización previa y por escrito del propietario del copyright.

El software derivado del material de NetApp con copyright está sujeto a la siguiente licencia y exención de responsabilidad:

ESTE SOFTWARE LO PROPORCIONA NETAPP «TAL CUAL» Y SIN NINGUNA GARANTÍA EXPRESA O IMPLÍCITA, INCLUYENDO, SIN LIMITAR, LAS GARANTÍAS IMPLÍCITAS DE COMERCIALIZACIÓN O IDONEIDAD PARA UN FIN CONCRETO, CUYA RESPONSABILIDAD QUEDA EXIMIDA POR EL PRESENTE DOCUMENTO. EN NINGÚN CASO NETAPP SERÁ RESPONSABLE DE NINGÚN DAÑO DIRECTO, INDIRECTO, ESPECIAL, EJEMPLAR O RESULTANTE (INCLUYENDO, ENTRE OTROS, LA OBTENCIÓN DE BIENES O SERVICIOS SUSTITUTIVOS, PÉRDIDA DE USO, DE DATOS O DE BENEFICIOS, O INTERRUPCIÓN DE LA ACTIVIDAD EMPRESARIAL) CUALQUIERA SEA EL MODO EN EL QUE SE PRODUJERON Y LA TEORÍA DE RESPONSABILIDAD QUE SE APLIQUE, YA SEA EN CONTRATO, RESPONSABILIDAD OBJETIVA O AGRAVIO (INCLUIDA LA NEGLIGENCIA U OTRO TIPO), QUE SURJAN DE ALGÚN MODO DEL USO DE ESTE SOFTWARE, INCLUSO SI HUBIEREN SIDO ADVERTIDOS DE LA POSIBILIDAD DE TALES DAÑOS.

NetApp se reserva el derecho de modificar cualquiera de los productos aquí descritos en cualquier momento y sin aviso previo. NetApp no asume ningún tipo de responsabilidad que surja del uso de los productos aquí descritos, excepto aquello expresamente acordado por escrito por parte de NetApp. El uso o adquisición de este producto no lleva implícita ninguna licencia con derechos de patente, de marcas comerciales o cualquier otro derecho de propiedad intelectual de NetApp.

Es posible que el producto que se describe en este manual esté protegido por una o más patentes de EE. UU., patentes extranjeras o solicitudes pendientes.

LEYENDA DE DERECHOS LIMITADOS: el uso, la copia o la divulgación por parte del gobierno están sujetos a las restricciones establecidas en el subpárrafo (b)(3) de los derechos de datos técnicos y productos no comerciales de DFARS 252.227-7013 (FEB de 2014) y FAR 52.227-19 (DIC de 2007).

Los datos aquí contenidos pertenecen a un producto comercial o servicio comercial (como se define en FAR 2.101) y son propiedad de NetApp, Inc. Todos los datos técnicos y el software informático de NetApp que se proporcionan en este Acuerdo tienen una naturaleza comercial y se han desarrollado exclusivamente con fondos privados. El Gobierno de EE. UU. tiene una licencia limitada, irrevocable, no exclusiva, no transferible, no sublicenciable y de alcance mundial para utilizar los Datos en relación con el contrato del Gobierno de los Estados Unidos bajo el cual se proporcionaron los Datos. Excepto que aquí se disponga lo contrario, los Datos no se pueden utilizar, desvelar, reproducir, modificar, interpretar o mostrar sin la previa aprobación por escrito de NetApp, Inc. Los derechos de licencia del Gobierno de los Estados Unidos de América y su Departamento de Defensa se limitan a los derechos identificados en la cláusula 252.227-7015(b) de la sección DFARS (FEB de 2014).

### **Información de la marca comercial**

NETAPP, el logotipo de NETAPP y las marcas que constan en <http://www.netapp.com/TM>son marcas comerciales de NetApp, Inc. El resto de nombres de empresa y de producto pueden ser marcas comerciales de sus respectivos propietarios.